# $#$   $11511$

# VRML PROGRAMS FOR ROOM VENTILATION APPLICATIONS

# A. Nielsen

Building Science, Narvik Institute of Technology, Narvik, Norway

## **ABSTRACT**

Cheap 3D models for visualisation of room ventilation applications are now available. VRML (Virtual Reality Modelling Language) is found to be a good format to describe buildings, rooms and furniture. A 3D model in VRML can be placed on an World Wide Web wwwpage and others can see the model in "Walk Through" mode. Use of VRML is described with examples as for instance in planning of measurements and as a basis for geometry in CFD calculations. The advantage of 3D and VRML is that it is much easier to see, find and correct problems than using traditional drawings. 3D models on Internet are a new possibility for better exchange of ideas.

# **KEYWORDS**

CFO, Modelling, Virtual Reality

## INTRODUCTION

Visualization of geometry in measuring and modelling is important for a good description. Visualization is also very important for presenting result of measurements and scale-modelling or full-scale experiments. This is rather easy in 2 dimensions as we can make drawings on paper. But in most practical cases we have 3 dimensional (3D) geometry. This makes a presentation more difficult  $-$  we have to select sections or to use specialised 30 data visualization software that is designed for viewing 30 data sets from arbitrary viewpoints. This has in

many cases involved expensive software and it is difficult or impossible for other researchers to view the data on there own computer from other viewpoints.

Using technology that first was made for computer games on Internet can give better and cheaper methods for 3D visualization. We can place a 3D model on a World Wide Web (www) page that can be accessed from everywhere and you can see the model from the viewpoint you want from your local computer.

This paper contains references to www-pages. I use the symbol www  $(x)$  as a reference to site x, which is found in the reference list.

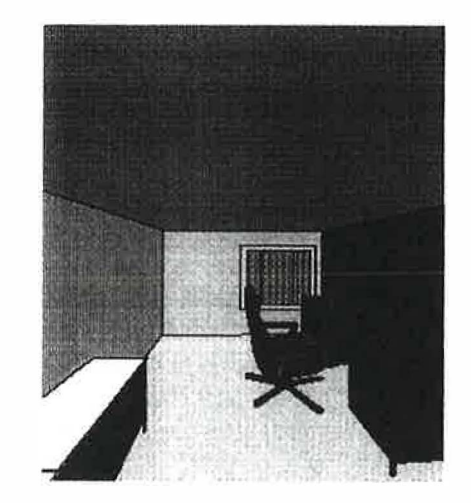

Figure 1. Internal view of a VRML-room model made with the method described in Smith (1995).

## **3D DRAWINGS**

Five to ten years ago, a real 3D drawing program was very expensive and needed to be executed on workstations or mainframe computers. Today the situation has changed completely - you can buy a JD-drawing program for 30 to 125 US\$ off the shelf. In these cheap programs you can get most of the functionality from the older large systems. These programs as for instance www (6, 10, and 11) are typically used to make architectural layout of rooms with furniture and fixtures. The program can show the result as 2D plans or 3D drawings with colours and textures on the surfaces. The program package includes libraries of predefined 2D or 3D objects as boxes, tables, chests, chairs, doors, windows and so on. It is therefore easy to construct a room or a building with 3D objects. In the following I use cases with rooms but it could have been for whole buildings. It is also possible to customise objects for the model. This can be a new model of furniture to get at more realistic 3D model.

# VIRTUAL REALITY AND WALK **THROUGH**

In the last years a new 3D-file fonnat has emerged - the Virtual Reality Modelling Language (VRML). This language started as a method for distributing 3D geometric information via Internet. It defines a "world" consisting of blocks, cylinders, etc. from which the user can build rooms and buildings. The VRML describes a 30 world you can walk into and explore by "walking around" with different programs, "browsers", which are available on almost all machine platfonns. An example is www (9). This gives the possibility to construct games with rooms and static objects in VRML version 1.0 www (3), where you can "walk through" and see the world from different angles. In VRML

version 2.0 www (4) and VRML 97 www (5) objects can be moved by the user and taken to another room. This gives a virtual reality, where you can change your world on the screen and see the results. The newest definition is VRML 1997, which is also an ISO standard.

> #VRML V1.0 ascii Separator { #Polyhedron DEF COORDO Coordinate3 { point [ 0.0000 2.0000 -4.0000, 0.0000 2.0000 0.0000, -3.0000 2.0000 0.0000, -3.0000 2.0000 -4.0000, 0.0000 0.0000 -4.0000, 0.0000 0.0000 0.0000, -3.0000 0.0000 0.0000, -3.0000 0.0000 -4.0000 I } #Coordinate3 Material { ambientColor diffuseColor transparency 0.2118 0.1696 0.1196 0.8471 0.6784 0.4784 0.0000 } #Material lndexedFaceSet { coordlndex [ 0, 1, 2, 3,-1, 0, 3, 7, 4,-1, 1, 0, 4, 5,-1, 2, l, 5, 6,-1, 3, 2, 6, 7,-1, 7, 6, 5, 4,-1, I } #lndexedFaceSet , } #Polyhedron

Figure 2. Example of VRML-model for a room of  $4 \times 3 \times 2$  m. First section defines coordinates for the 8 corner point. Second section defines the colours and third sections the 6 surfaces in the room.

Separator { #Polyhedron

The VRML format is easier to parse that other often used 3D formats and it is not too complicated to use. Figure 2 is an example of the definitions for a room. The first section defme the coordinates (x,z,y) for the 8 corners. The second section defines the material

properties: colours and transparency of the surfaces. In this case have all surfaces the same colour. The third section defines the 6 surfaces in the room. Each surface is defined by a number of comers ending with  $-1$ . The number 0 to 7 is the first to the last coordinate in the list in first section.

At Narvik Institute of Technology we have found this language to be a very useful tool for 3D visualisation of simple geometry and as a basis for technical calculations Nielsen ( 1996, 1997, 1997a) and Nielsen and Bang ( 1996).

#### **EXAMPLES**

Use of VRML models that can be "Walked Through" in room ventilation applications include visualization of rooms, planning of measurement, geometry for CPD-calculations and presentation of measuring results. Information on other places to find examples and information on 3D visualization and VRML is found on www (8).

## Visualization of room

In planning of full-scale measurements or calculations on a room is it important to be able to , see the geometry. In most cases we will have plan and section drawings, but as room ventilation is 3D would it be interesting to get a 3D view of the room or building. This can be done with the cheap CAD programs that can make a model in VRML. Some of these programs are also able to read and translate DXF/IGES formats from for instance AutoCAD. This is interesting if the building has been constructed with a CAD-system that writes files in that format. I we do not have CAD-files we have to build the model ourselves.

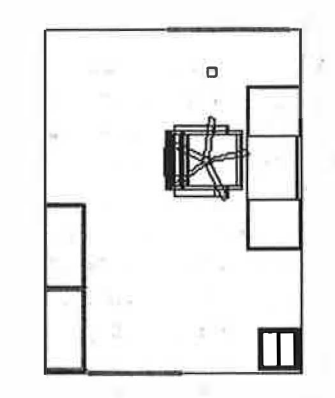

Figure 3. Plan of an office.

Figure 3 is plan of a  $12-m^2$  single cell office with furniture taken from a VRML-model used in Nielsen (1997a). Figure 1 is a view seen from the door. To make this 3D model has taken less than 1 hour as doors, windows and furniture was taken from predefined objects in the program.

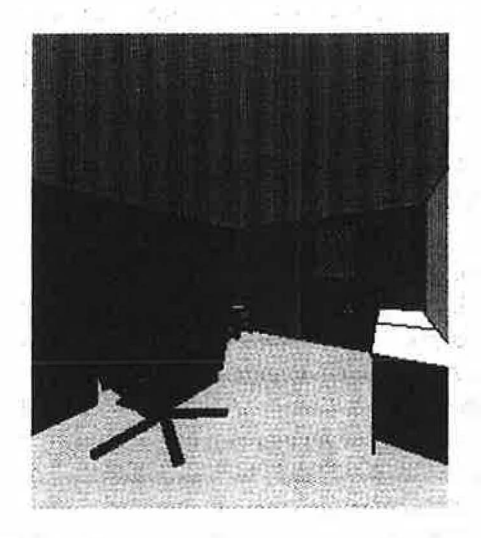

Figure 4. Internal view from window side.

Figure 4 gives a view from inside the office. This office is found at www  $(1)$ , where you can visit it with your VRML-browser. At the same site you can find many other rooms.

#### Measuring points in rooms

It is not always easy to explain, where measuring points is in a room. In the office shown in figure 3 and 4, we have 3 measuring point for temperatures 40, 120 and 180 cm above floor level. These points are located 40 cm from the exterior wall with the window and 100 cm from the long wall, where the desk and chair is located. This definition is not easy to understand without a plan drawing of the room.

Using a plan drawing to mark the point is easier to understand, but we can make it better by using a 3D representation. If we have a VRMLmodel we can mark the points as coloured boxes placed at the exact location. Figure 5 is a picture of the same cases that was described in writing first. Using a VRMLbrowser we can look at the room from different viewpoints and see if these points are placed as required. The case can be found in www (1). In this case we can see that the point in 120-cm height is in front of the wiridow and will be affected by solar radiation. If we had a radiator below the window that would influence the radiation temperature of the lower point. We can also see that a person sitting in the chair is quite near to the measuring points and could influence the results.

The 3D VRML model is a useful tool in planning of actual measuring situations as we can make a model of the room and without too much work place furniture and persons in the room. Different measuring points for temperature, airflow and other parameters can be shown with boxes of different colours.

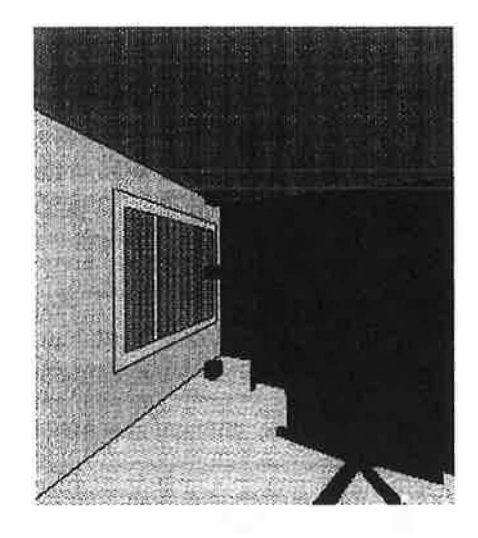

Figure 5. Three measuring point (marked with boxes) in a office room.

#### CFD geometry

It can be time consuming to give geometry input for CFD programs. In many cases we will have to make simplifications. Here a 3D VRML model can help us. If we start by making the model in VRML we can use browsers to see the model and find out if the geometry is as requested. We can also see where we can make simplifications. Making the VRML model could look as extra work, but we can use a program that can convert from VRML to STL-format. This format was originally made for producing stereo lithography models and describes surfaces as triangles. This format can be read into for instance the CFD program Flow-3D www (13) and calculations done without much trouble. This has been done at Narvik Institute of technology. Using this method make it possible to work on the geometry with cheap data programs with a good presentation of the 3D environment.

The step in the conversion is shown in figure 6.

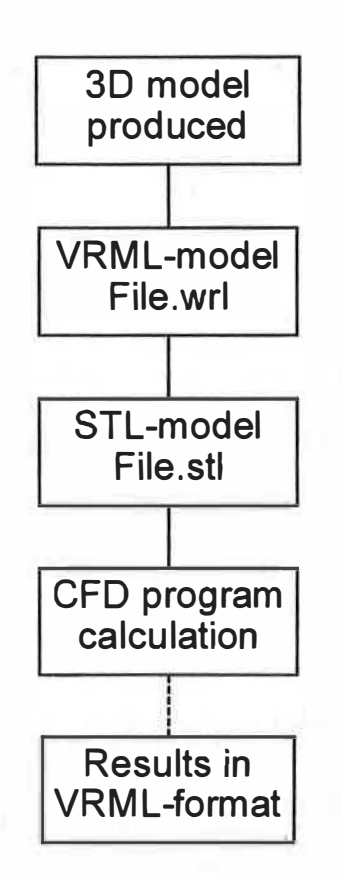

Figure 6. Steps from 3D-models and VRML to CFO calculations.

## Planning of room

The VRML-model is useful for planning where the furniture shall be. This is important for a good indoor climate, as dust can settle on horizontal surfaces which are difficult or impossible to clean. Information on this is found in Nielsen (1996, 1997a). Another example is the layout of ventilation rooms. A 30 model makes it easier to see if there is space for the equipment and for mounting and maintenance. Figure 7 is a view of a ventilation plant described in Nielsen (1997).

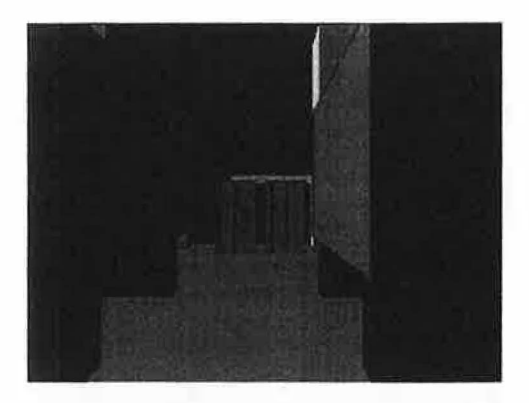

Figure 7. Ventilation room constructed with VRML.

## Visualization of CFD results

Traditionally is visualization of results from CFO calculations as temperature, airflow and pressure done either in the CFO programs or with specialised visualisation software. The features included can be isosurfaces, isolines, streamlines, cutting planes and arbitrary viewing. It is easy to see the results from different viewpoints if you are on the same computer that contains the data, but not if you are on other computer. Using a VRML-model that can be placed on a web page can solve this. This has been done at the School of Computer Science at the University of Leeds. They also have a web page about VRML on www (12). Figure 8 is from <sup>a</sup> course in visualization and presents a picture from a visualization of the airflow in a window cavity. The lager sizes of the arrows indicate the larger air speed. The colour is brighter for high speed than for low speed. To see the VRML-model you must go to www (2).

I am not sure figure 8 is the best picture of the results, but output in VRML gives us a new possibility to "go into" the model and see the results from the interior of the model.

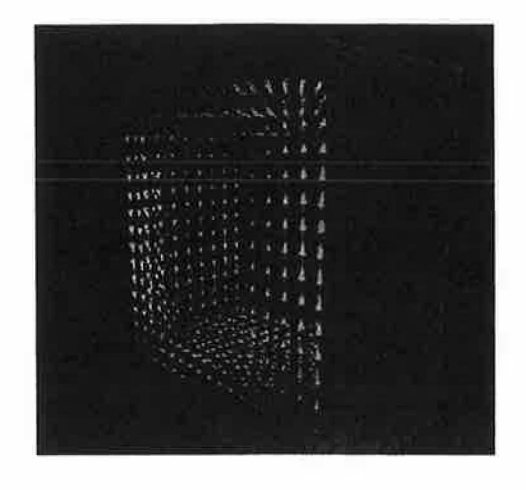

Figure 8. Air flow in a window cavity calculated by Yeap www (2).

#### Visualisation of surface temperatures

If we have calculated or measured surface temperatures for a room is it possible to place the results as a texture on the surface of the VRML-model. Then it is much easier to see the effects in the corner of the room and variations when we go from floor to wall. This has been tested and works well but the model can be slower to start, as texture files can be rather large. This method can also be used for presentation of thermographic pictures of room surfaces.

# Construction of VRML-models from pictures

It is also possible to construct VRML-models of rooms or other objects from pictures. Use of digital cameras makes this a practical method without using too much time. The problem is to make corrections depending on the camera optics and camera position. This can be done with a program as Photomodeler www (7) with an accuracy of 1:1100 for a good digital camera.

The best method is probably to construct the VRML room from the drawing and then take pictures to find out furniture types and their placement in the room.

# **CONCLUSIONS**

This paper presents examples of the new possibilities for using cheap 30 models for visualisation in room ventilation applications. This includes planning of measurements and control of geometric models. It is also possible to use VRML as a tool to present results from for instance CFD-calculations. A 3D model with VRML can easy be placed on an Internet page and you can ask others to look at the model and comment based on their own experience from a "Walk Through". It is much easier to see and find problems in a 3D model.

## ACKNOWLEDGEMENTS

The paper has been written during my sabbatical year at Aalborg University, Indoor Environmental Engineering in Denmark and The University Courses on Svalbard, Norway.

## **REFERENCES**

#### **Publications**

Nielsen, A. (1996) Defining the cleaning index for occupied rooms. The  $7<sup>th</sup>$ International Conference on Indoor Air Quality and Climate, Indoor Air 96, Nagoya, Japan, 22-26 July 1996

Nielsen, A. and Bang, B. (1996) Use of Full Interactive 30 Modelling Programs in Building Physics, 4<sup>th</sup> Nordic Building Physics Symposium, Espoo, Finland, 9-10 September 1996

Nielsen, A. (1997) Use of 3-D modelling programs with VRML in HVAC Planning, Cold Climate HVAC'97, April 30th to May 2nd, Reykjavik, Iceland

Nielsen, A. (1997a) The cleaning index as a useful toll in facility management, Cleaning in Tomorrows World, 2<sup>nd</sup> international congress on professional cleaning, June 3-4 1997, Helsinki, Finland

Smith, D. et. al. (1995) Virtus VRML toolkit, Hayden Books, USA, 1995, ISBN 1-56830-247-9

#### www-sites

These references to www-site can change during time as the web is dynamic, som if you do not find the page then search the web using the text information given for each site. Note that some name continue over more that one line and most be written without breaks.

www (1) Anker Nielsen, Narvik Institute of Technology, Box 385, N-8501 Narvik, Norway http://www.hin.no/-an/

www (2) Yeap, T.S.L., Visualization M.S. Course- work 2, Double Glazing Visualization, University of Leeds, School of computer science http://www.iti.gov.sg/iti people/iti staff/t ralvex/personal/lu cw/vis/cw2/welcome.h tml

www (3) VRML 1.0, The Virtual Reality Modelling Language, Version 1.0 Specification, Gavin Bell, Silicon Graphics, Inc. , Anthony Parisi, Intervista Software , Mark Pesce, VRML List Moderator http://www.vrml.org/VRML1.0/vrml10c. html

www (4) VRML 2.0, Specifications, august 1996 http://www.vrml.org/Specifications/VRM L2.0/FINAL/spec/index.html

www (5) VRML 1997, International Standard ISO/IEC 14772-1: 1997

http://www.vrml.org/Specifications/VRM L97/

www (6) Virtus VRML: http://www.virtus.com/

www (7) Photomodeler: http://www.photomodeler.com/

www (8) List of VRML-sites: http://www.hin.no/-an/privat/virtualweb.htm

www (9) Cosmo Player: VRML-browser http://cosmosoftware.com/

www (10) Trispective 2.0 http://www.eye.com/

www (11) VRCreator Personal edition http://www.platinum.com/products/appde v/vream/vrc\_ps.htm

www (12) VRML and JAVA 3D information centre http://www.scs.leeds.ac.uk/vrmljava3d/

www (13) Flow-3D CFD-program http://www.flow3d.com/

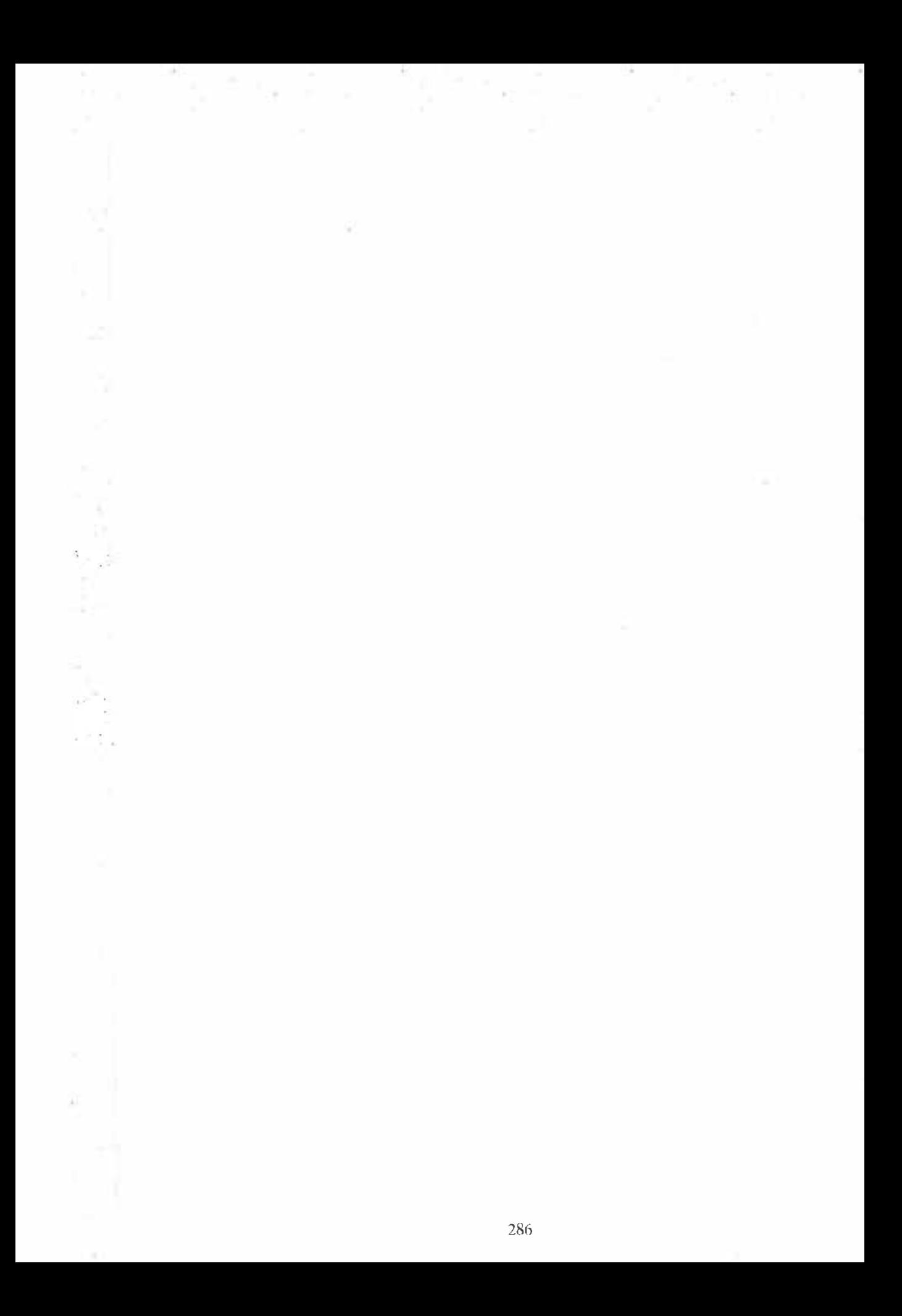